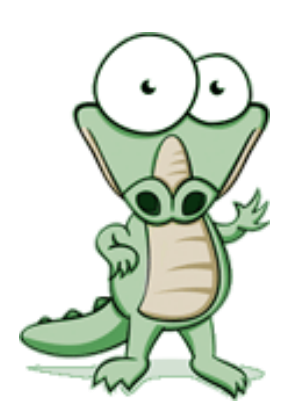

# Seniors, Welcome to Naviance

# **Accessing Your Account**

- $\checkmark$  Enter your user name: 6 digit Phoenixville ID#
- $\checkmark$  Enter your password: 6 digit Phoenixville ID #

# **About Me Tab**

- $\checkmark$  Complete the "**game plan".** The information that you provide here will notify your counselor on your plans for after high school. When finished click "save changes and I am finished."
- $\checkmark$  Resume- update as needed
- $\checkmark$  Profile- basic demographic information and GPA is provided

### **Careers Tab**

- Complete the "**career interest profiler"**
- $\checkmark$  "Explore Careers and Clusters"- use this option if you know of a specific career or career category
	- o You can add careers to your saved list by clicking the "add to my list" at the top of the page where the description of the career is
	- o When researching careers; other related careers and suggested majors will be listed to provide you with other options

### **College Tab**

- $\checkmark$  College Search- select criteria specific to you such as location, major, size, etc. to provide you with a list of schools that match specifically what you are looking for in a college
- $\checkmark$  College Compare- you can list up to 10 schools to compare
- $\checkmark$  College Resources- offers websites for college, career, and financial planning
- $\checkmark$  College Maps- map showing where previous Phoenixville students have been accepted, where they are attending, and most popular schools that PAHS students applied to
- $\checkmark$  *Acceptance History* provides statistical data on acceptance from previous Phoenixville students
- $\checkmark$  *Scattergrams* graph that provides statistical information to compare yourself with previous Phoenixville students who have been accepted at the college you are considering
- *V* Update/Add Colleges to "colleges I'm applying to"- this is the list of colleges that you will be submitting applications to
- *Enrichment Programs* summer pre-college experience and leadership seminars for high school students
- $\checkmark$  *Scholarships & Money-*" this section will list scholarship opportunities for senior students o Click on "scholarship list" to view scholarships that are available for students
- *Resources in the left hand column*
	- o *Transcripts* request transcripts and view the status of your requests